Методические указания

П.А. Ивлиев, А.А. Лобойко

Лабораторная работа Э-108

# ИЗМЕРЕНИЕ СИЛЫ, ДЕЙСТВУЮЩЕЙ НА ПРОВОДНИК В МАГНИТНОМ ПОЛЕ

2023 год

# **Измерение силы, действующей на проводник с током в магнитном поле**

#### **1. Цель лабораторной работы.**

**Целью работы** является изучение зависимости силы, действующей на проводник с током от силы тока в проводнике и от модуля индукции магнитного поля в котором проводник находится.

#### **2. Задачи лабораторной работы.**

В задачи работы входит:

• Исследование магнитного поля, создаваемого двумя катушками, в определенной области пространства с помощью датчика магнитного поля;

• Получение зависимости горизонтальной составляющей магнитного поля двух катушек в заданной точке пространства от силы тока в катушках;

• Изучение зависимости силы, действующей на катушку с током в магнитном поле от индукции магнитного поля, в котором она находится, и силы тока в самой катушке.

#### **3. Теоретическая часть**

Как известно, магнитная стрелка компаса ориентируется в магнитном поле Земли, указывая одним концом на южный магнитный полюс Земли. В 1820 г. Ампер обнаружил и ориентирующее влияние магнитного поля Земли на виток с электрическим током. В установке Ампера квадратная рамка 1 (рис. 1) могла свободно вращаться на остриях, опущенных в чашечки с ртутью, к которым подводилось электрическое напряжение от химического источника тока. За счет такой конструкции при движении рамки протекание тока не прерывалось: ртуть обеспечивала и малое трение, и электрический контакт.

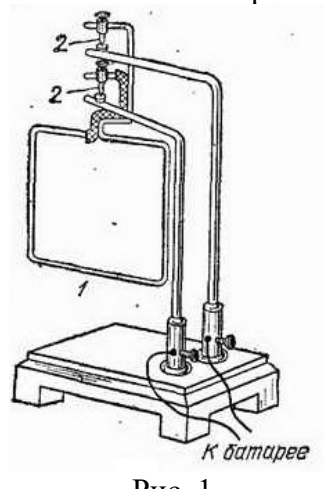

Рис. 1

При протекании тока виток приходил в движение, и плоскость его устанавливалась приблизительно в направлении с запада на восток. В дальнейшем эксперименты по воздействию магнитного поля различных источников на проводник с током проводились многими исследователями в самых различных по конструкции установках. В честь вклада Ампера в изучение электромагнитных явлений сила воздействия магнитного поля на проводник с током названа *силой Ампера*.

В данной работе источником магнитного поля являются две параллельно расположенные катушки с током, диаметр которых существенно больше диаметра намотки. Поле таких катушек можно моделировать как поле двух кольцевых токов.

Поле кольца обладает осевой симметрией, поэтому для представления общей картины индукции магнитного поля достаточно найти распределение поля в плоскости, перпендикулярной плоскости кольца и проходящей через его центр (рис. 2). На рисунке кольцо лежит в плоскости **xOy**, а поле рассчитывается в произвольной точке плоскости **yOz**. Аналитическое решение данной задачи возможно лишь для точек на

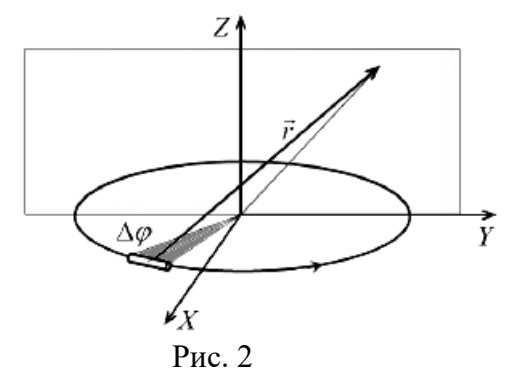

осевой линии, в остальных областях суммирование вклада малых участков, на которые можно разбить виток, проводится численно и дает известную картину поля кольца с током (рис. 3а). На рисунке масштабная единица выбрана равной диаметру кольца и показано, что на оси вектор индукции магнитного поля направлен вертикально вверх, то есть перпендикулярен плоскости кольца.

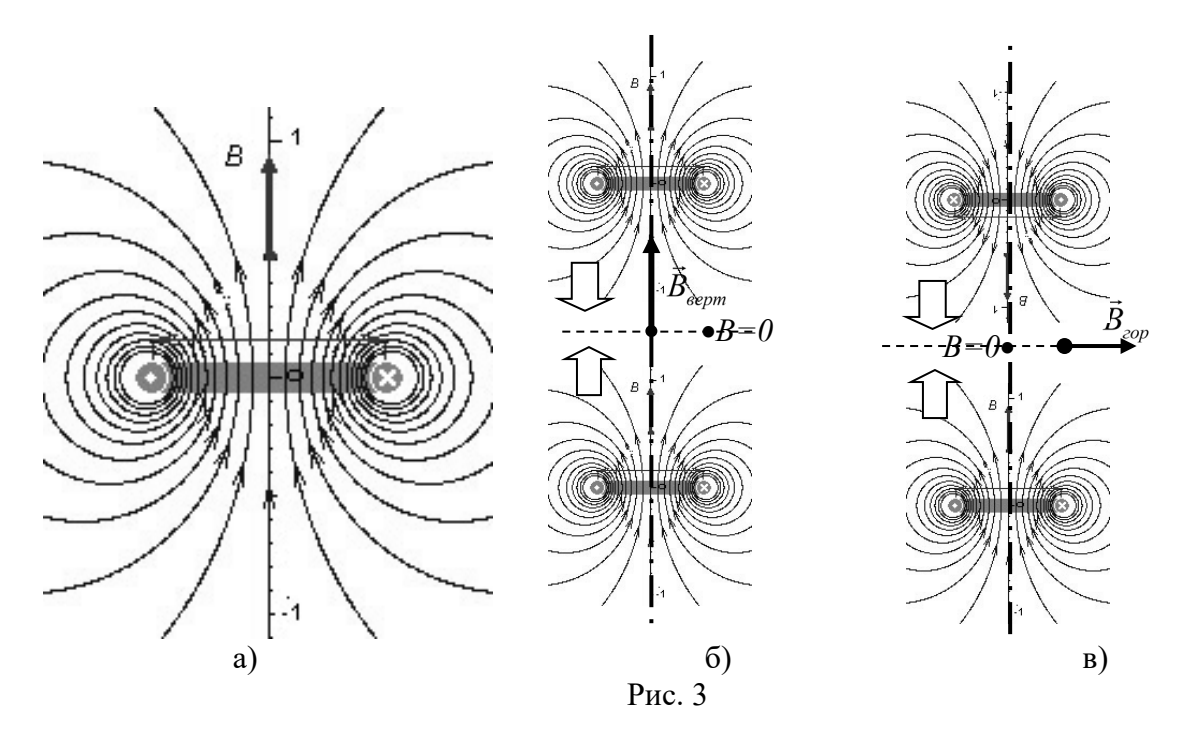

Как видно из рисунка, в плоскости, режущей кольцо пополам, картина поля вблизи кольца близка к картине прямого тока, представляющую собой систему концентрических окружностей нарастающего нелинейно радиуса. В целом же картина близка к картине силовых линий стержневого магнита с двумя полюсами на концах стержня.

Сближение двух таких катушек с параллельно текущими токами (рис. 3б) приведет согласно принципу суперпозиции полей к усилению магнитного поля в области вблизи общей вертикальной оси колец и ослаблению поля в периферийной области плоскости симметрии, параллельной плоскости колец. Векторы индукции магнитного поля в этой плоскости под верхним кольцом и над нижним кольцом направлены в противоположных направлениях. Систему двух таких одинаковых катушек, плоскости которых расположены на расстоянии равном их радиусам, называют *катушками Гельмгольца*, они используются для создания достаточно однородного поля (рис. 4а).

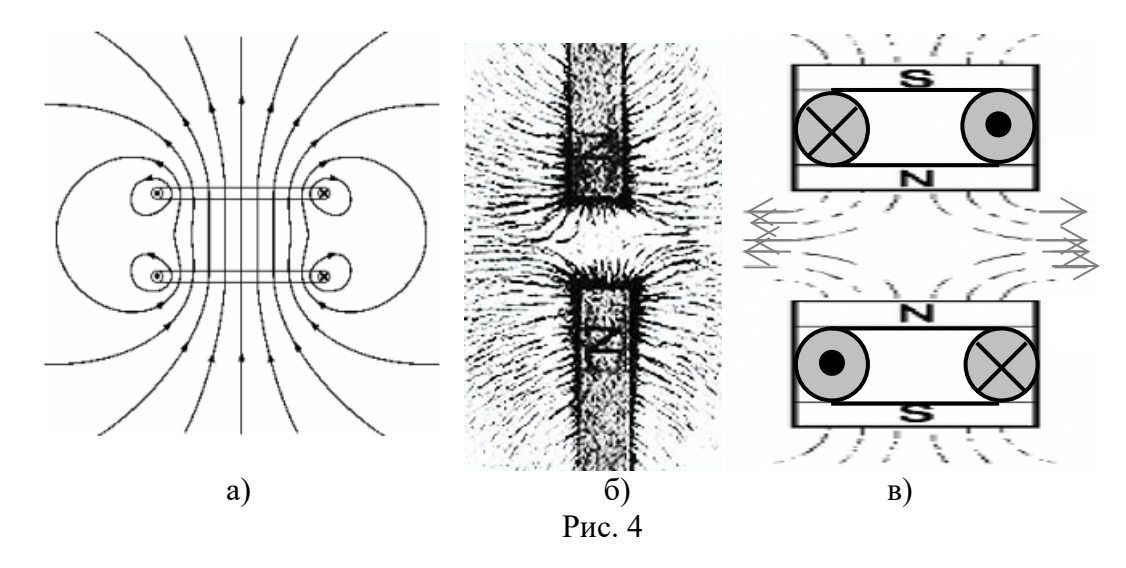

Если сближать катушки с антипаралельными токами (рис. 3в), то поля катушек в области оси симметрии при малом расстоянии между катушками будут компенсировать друг друга, а поля на периферии (в области между витками той и другой катушки) складываться. Фактически поле двух катушек в зоне между катушками качественно совпадает с полем двух постоянных магнитов, подносимых друг к другу одноименными полюсами. Конфигурацию поля можно легко получить с помощью железных опилок (рис. 4б) или численным моделированием (рис. 4в). Направление суммарного поля в плоскости симметрии между катушками окажется горизонтальным.

Именно в такое поле плоских катушек, плоскости которых параллельны, а токи – антипараллельны, в данной работе помещается третья катушка (будем назвать ее *измерительной* катушкой), и её взаимодействие с магнитным полем приводит к появлению силы Ампера. Измерительная катушка подвешена на шток датчика силы, показания которого изменяются за счет действия силы Ампера.

В силу симметрии расположения линий магнитного поля относительно оси, проходящей через центры катушек магнитной системы, центр измерительной катушки должен находиться на оси катушек магнитной системы. В этом случае отдельные участки каждого её витка (предполагается, что виток катушки имеет постоянный радиус) будет находиться в постоянном (одинаковом) магнитном поле.

В работе измеряется суммарная сила Ампера, действующая на все витки измерительной катушки. Поэтому для корректных выводов о зависимости силы Ампера от индукции магнитного поля и силы тока необходимо исследовать однородность поля в области, занимаемой витками измерительной катушки, и в случае, если это поле окажется не полностью однородным, каким-либо образом учесть различия в силах Ампера, действующих на разные витки катушки.

ьующих на разные витки катушки.<br>Направление силы Ампера *F*<sub>a</sub> , действующий на элемент горизонтального витка ∆*l*<sup>'</sup> , по которому течет ток силы *I* определяется направлением векторного произведения  $\vec{F}_a = I/\Delta \vec{l} \times \vec{B} J$ .

$$
\vec{F}_a = I/\Delta \vec{l} \times \vec{B}.
$$

В случае перпендикулярности векторов *B* <sup>и</sup>∆*<sup>l</sup>* направление легко определить по правилу левой руки (рис. 5).

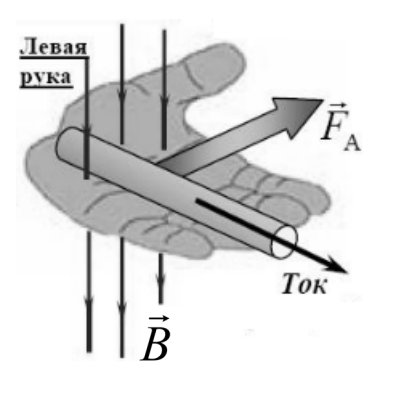

Рис. 5

Это означает, что сила Ампера, действующая на витки измерительной катушки, будет направлена строго вертикально (вдоль направления чувствительности датчика силы), только если вектор индукции направлен вдоль радиуса этой катушки. В этом случае угол между *B* <sup>и</sup>∆*<sup>l</sup>* равен 90º, и модуль силы Ампера равен *BI*∆*l*. Если угол между *B* <sup>и</sup>∆*<sup>l</sup>* не равен 90º, то сила Ампера имеет проекции и на вертикальную, и на горизонтальную оси, поэтому помимо изменения веса измерительной катушки возникнут силы, действующие на катушку в радиальном направлении (рис. 6б). Проекция силы Ампера на вертикальную ось равна:

*Fy=Facos*ϕ*=I*∆*lBcos*ϕ*=I*∆*lBx= I*∆*lBr*

где *Br* – радиальная проекция вектора *B* . Таким образом, изменение веса измерительной катушки определяется радиальной составляющей индукции поля магнитной системы. Индукция поля, создаваемого катушками магнитной системы, направлена горизонтально (вдоль радиуса соответствующей окружности) только в плоскости *KL* (рис. 6а), лежащей в плоскости катушек и равноудаленной от них. Для точек, лежащих выше и ниже этой плоскости величина и направление вектора магнитной индукции будут зависеть как от радиальной, так и вертикальной (осевой) координаты (рис. 6а). Однако в силу написанного выше соотношения сила Ампера, действующая на витки с током в этих точках, определяется только радиальной составляющей вектора индукции.

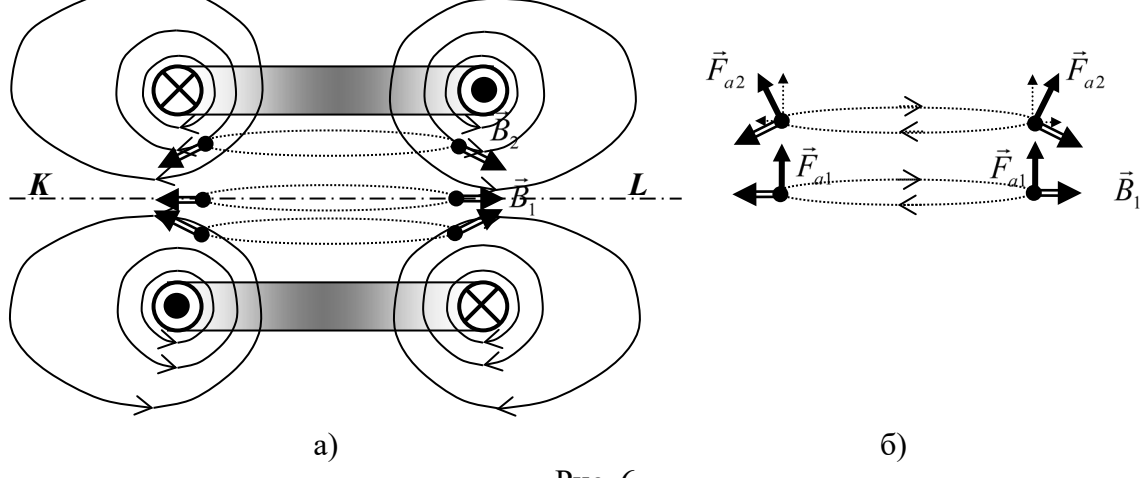

Рис. 6

Таким образом, измеряемая сила Ампера представляет собой сумму сил Ампера, действующих на отдельные витки  $(F_i=2\pi r_i I(B_i)_i)$  измерительной катушки (радиальная составляющая индукции поля постоянна для всех участков отдельно взятого витка). Если изменение магнитного поля в пределах катушки невелико, то суммирования можно избежать, воспользовавшись средним значением радиальной составляющей магнитного поля в пределах сечения измерительной катушки и средним значением радиуса катушки. Выражение для силы Ампера (*Fа*) при этом примет вид (n – число витков катушки):

#### $F_a=2\pi r_{cp}In(B_r)_{cp}$ .

Всесторонняя проверка данного соотношения и выполняется в работе. Принятая в ней схема измерений представлена на рис. 7. Измерение силы Ампера производится в соосной конфигурации катушек (рис. 7а). Для измерения индукции магнитного поля магнитная система сдвигается в сторону датчика магнитного поля (рис. 7б), при этом правый неподвижный указатель, совмещенный с положением чувствительного элемента датчика, позволяет определять радиус-координату точки измерений в системе отсчета, связанной с магнитной системой.

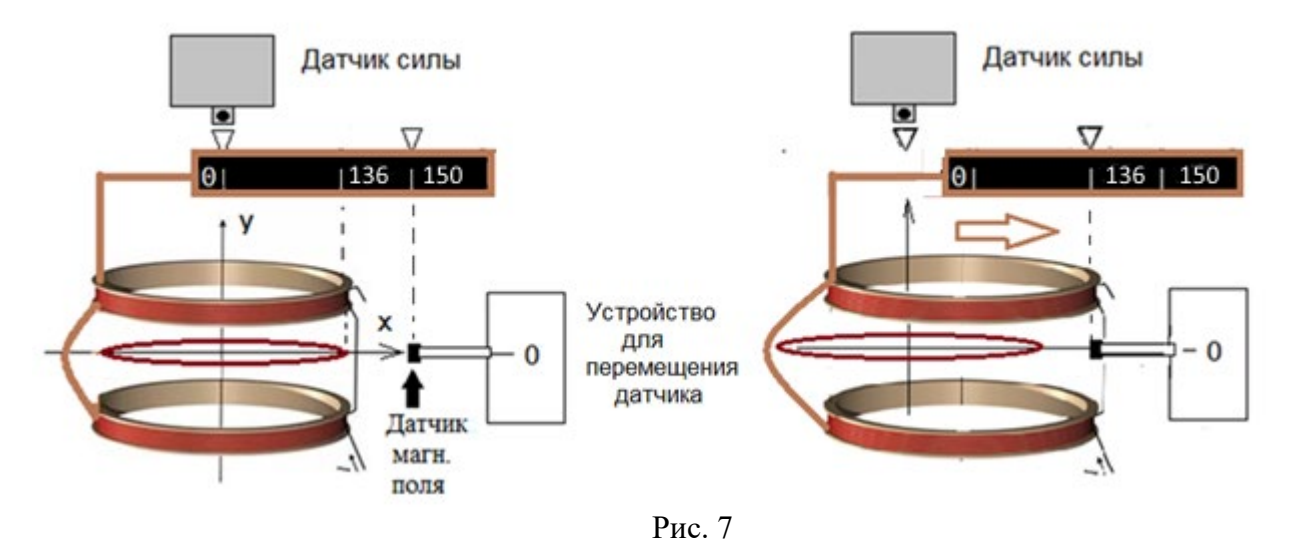

#### **4. Описание установки**

Установка (рис. 8) включает в себя магнитную систему, измерительную катушку, датчики для измерения силы, индукции магнитного поля и силы тока, а также систему питания катушек постоянным электрическим током. Основные элементы установки смонтированы на каркасе, состоящем из вертикальных стоек и короба из органического стекла (1).

Магнитная система, состоящая из двух плоских катушек (5), закреплена на подвижной платформе (4), которая перемещается в горизонтальном направлении по направляющим при вращении винта (7) с рукояткой на конце. На платформе имеется линейка (6), нулевое деление которой совпадает с положением осевой линии катушек магнитной системы (вдоль направления перемещения).

Измерительная катушка располагается в горизонтальной плоскости на одинаковом расстоянии от катушек магнитной системы и имеет крепежный стержень (8), который с помощью шплинта (9) соединяет ее с чувствительным элементом (тензодатчиком) датчика силы (10). Питание измерительной катушки осуществляется проводами с малой жесткостью, что в сочетании с отсутствием перемещения при возникновении сил магнитного взаимодействия позволяет пренебречь влиянием упругости проводов на результаты опыта.

Для измерения радиальной составляющей магнитного поля, создаваемого катушками (5), используется датчик магнитного поля (11), ось чувствительности которого направлена на осевую линию магнитной системы (5). Таким образом при перемещении магнитной системы датчик измеряет радиальную составляющую магнитного поля в точках с различными значениями радиуса. По вертикали датчик перемещается за счет вращения винта (12) устройства для перемещения датчика магнитного поля. На устройстве имеется

шкала (13), вдоль которой движется указатель смещения датчика по вертикали. Нулевое деление шкалы совпадает с плоскостью, равноудаленной от катушек магнитной системы.

На основании (2) имеется два указателя (3) (см. также рис. 7), один из которых (левый) соответствует положению оси чувствительности датчика силы и, соответственно, центру измерительной катушки, а другой (правый) – положению чувствительного элемента датчика магнитного поля. Левый указатель используется при измерении силы Ампера (соосность всех катушек обеспечивается при совмещении с ним нулевой отметки шкалы линейки). Правый указатель служит для отсчета радиус-координаты, в которой производится измерение магнитного поля.

Система питания катушек смонтирована на платформе и включает в себя источник питания магнитной системы (14), источник питания измерительной катушки (15), коммутационное устройство (16) с кнопкой и двух датчиков тока (17). Кнопка на коммутационном устройстве служит для кратковременного включения тока, что необходимо для предотвращения перегрева катушек.

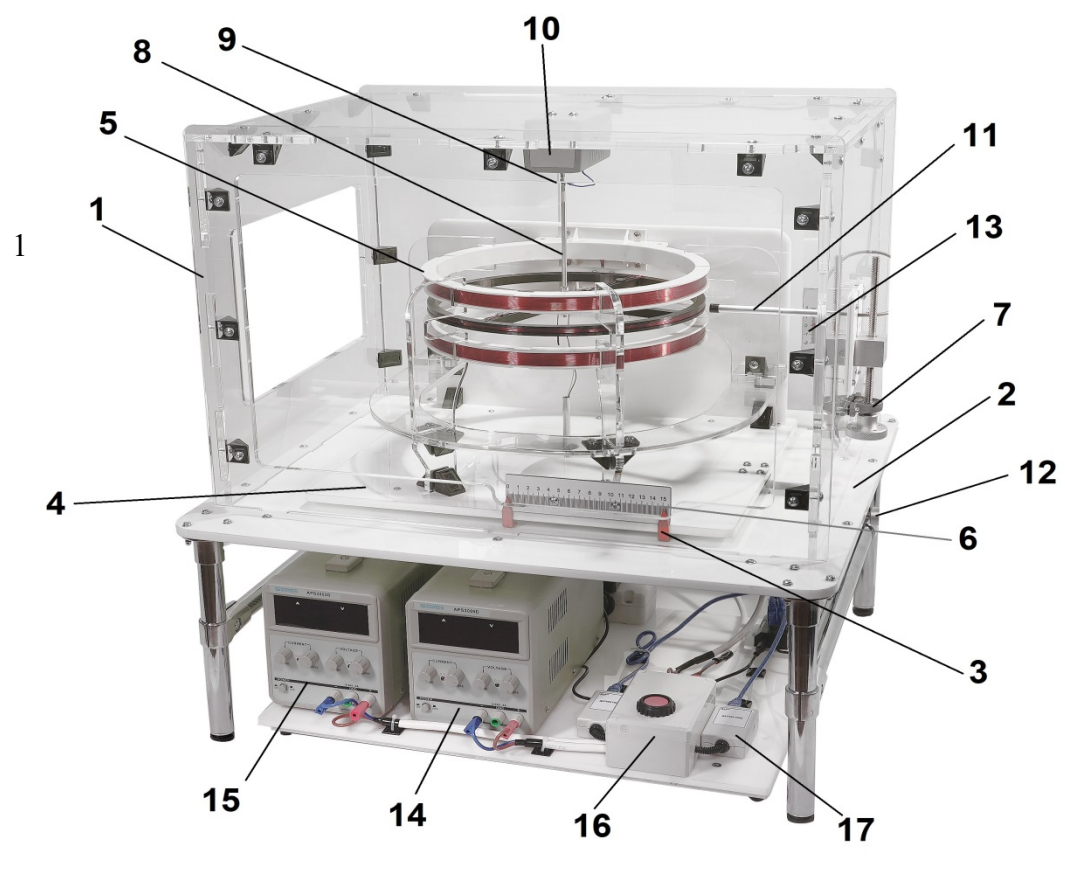

Рис. 8

Измерительная катушка имеет 24 витка провода диаметром 1мм, которые расположены в 4 слоя (по вертикали). Размеры сечения катушки составляют 6х4мм. В положении, соосном с магнитной системой, витки измерительной катушки занимают область пространства, ограниченную радиусами 136мм и 142мм. Именно в этой зоне (по линейке на платформе) должно измеряться магнитное поле при смещении магнитной системы в сторону датчика магнитного поля (рис. 7б).

Используемые в установке датчики имеют следующие индексы:

- Датчик тока магнитной системы (*I1*) *В431*
- Датчик тока измерительной катушки (*I2*) *В432*
- Датчик силы *H101*
- Датчик индукции магнитного поля *K301*

#### **5. Ход проведения эксперимента**

Работа разбита на четыре этапа, каждый из которых снабжен своим сценарием обработки данных. Все сценарии расположены в папке «Измерение силы, действующей на проводник с током в магнитном поле».

#### *Этап 1. Измерение величины радиальной составляющей магнитного поля двух катушек.*

На данном этапе с помощью датчика магнитного поля проводятся измерения радиальной составляющей магнитного поля катушек магнитной системы в области, которую занимают витки измерительной катушки при измерении силы Ампера.

1. Подключите компьютер к HUB USB на установке, используя USB-удлинитель. Запустите программу «Практикум по общей физике» на рабочем столе компьютера.

2. В открывшемся окне списка сценариев (рис. 9) выберите работу «Измерение силы, действующей на проводник с током в магнитном поле» Программа должна распознать датчики и вывести окна регистрации для 4 датчиков. При открывании первого сценария

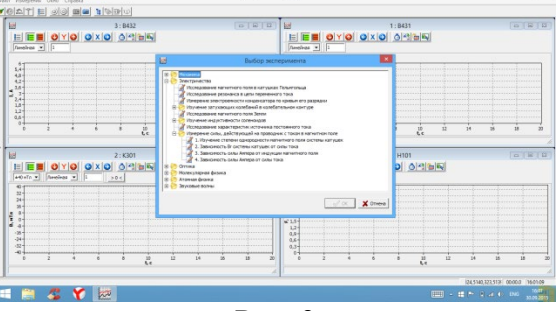

Рис. 9

«Изучение степени однородности магнитного поля системы катушек» программа закроет окна всех датчиков, не используемых на данном Этапе работы.

3. Если не все датчики распознаны при открывании программы, то сжав окно регистрации (символ «>>» слева от окна, рис. 10), уточните, какой из датчиков отсутствует (индексы датчиков приведены в разделе «Описание установки**»**). При этом следует проверить контакты USB-кабелей на датчиках, компьютере и USB-HUB, после чего перезапустить программу.

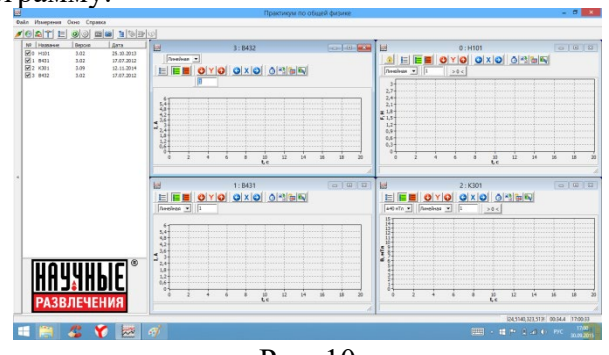

Рис. 10

4. Проведите коррекцию нуля датчика магнитного поля (в окне регистрации датчика нужно нажать кнопку <u>>  $\leq$  и дождаться пока она отожмется). Источники питания при этом</u> должны быть выключены.

5. Перемещая платформу с катушками (винт (7), рис. 8) и датчик магнитного поля (винт (12) на рис.8), установите их так, чтобы чувствительный элемент датчика оказался в точке, соответствующей правому нижнем углу сечения измерительной катушки. Этой точке соответствует положение правого указателя на делении линейки «136 мм», а указатель на устройстве перемещения датчика магнитного поля должен быть у отметки «-2 мм». Далее регистрация радиальной составляющей магнитного поля будет проводиться с шагом 3мм по горизонтали (вдоль направления радиуса) и 2мм по вертикали.

6. Включите источник тока (14), питающий катушки магнитной системы (POWER), источник, питающий измерительную катушку, должен оставаться выключенным. Выверните рукоятки регулировки силы тока (CURRENT) и напряжения (VOLTAGE) на источнике питания до максимума (по часовой стрелке). Нажмите *Кнопку* на блоке (16), соединяющую источник с катушками, и выставите рукоятками регулировки силы тока (CURRENT) силу тока в катушках *I1*=4,5А. Отпустите *Кнопку* для предотвращения перегрева катушек. Сила тока и напряжение регулируются на источнике кнопками «Грубо»(COARSE) и «Точно» (FINE).

7. Запустите регистрацию данных (кнопка • на панели инструментов программы или Ctrl+S) и, периодически нажимая на время измерения *Кнопку*, зафиксируйте показания датчика магнитного поля в 9 точках пространства вблизи первоначальной точки: (136;-2), (139;-2), (142;-2), (136;0), (139;0), (142;0), (136;2), (139;2), (142;2). Первая цифра, характеризующая точку, соответствует делениям на линейке у правого указателя, вторая – на указателе устройства для перемещения датчика магнитного поля. После каждого изменения положения платформы и датчика *Кнопка* нажимается на 1-3 секунды. В течение этого времени показания датчика выходят на стационарное значение (рис.11). Рекомендуется регистрировать данные в точках в указанной последовательности, не прерывая регистрации сигнала, чтобы затем приступить к перенесению данных в Таблицу.<br>- приступить к перенесению данных в Таблицу.

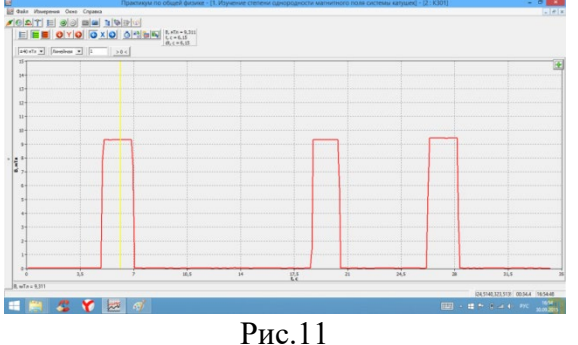

8. После остановки регистрации ( $\bullet$  или Ctrl+T) рекомендуется уменьшить значение выходного тока и напряжения источника до нуля и выключить источник.

9. Для обработки полученных данных требуется открыть Таблицу (кнопка <sup>162</sup>1) и, выбирая нужную ячейку Таблицы, перенести в нее значение магнитного поля в точке с заданными координатами. Для этого нужно сначала выбрать ячейку (клик левой кнопкой мыши и изменение цвета ячейки, см. рис. 12), а затем выставить жёлтый маркер (левая кнопка

мыши) на поле с зафиксированной кривой (в нужном месте кривой) и нажать кнопку  $\pm$  в окне регистрации. Значение *Вr*, соответствующее положению маркера, будет перемещено в отмеченную ячейку. Если измерения проводились в порядке, указанном в п.8, то заполнение таблицы осуществляется по строкам.

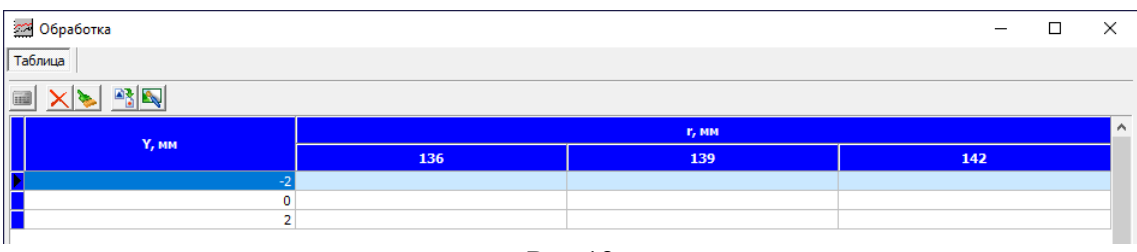

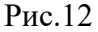

11. Перенесите полученную кривую и заполненную таблицу в электронный *Отчет* (кнопка **V)**, внеся в него ФИО исполнителей и текстовый вывод, набираемый с клавиатуры.

Вставка экспериментальной кривой, полученной с датчика, осуществляется после

- установки курсора мыши в нужном месте отчета,
- клика правой кнопки мыши для открытия меню с выпадающим списком операций по вставке разных объектов (рис. 13),
- выбора опции «Данные» в выпавшем списке (рис. 13).

*Вставка Таблицы* осуществляется аналогично, только в выпадающем списке выбирается опция «Обработка», а после ее раскрытия - «Таблица»

Вывод о постоянстве радиальной составляющей магнитного поля в исследованной области пространства должен содержать:

- месторасположение исследованной области,
- среднее значение радиальной составляющей индукции магнитного поля (*Br*)*ср* в этой области
- значение максимального отклонения (в %) от среднего арифметического (*Br*)*ср*

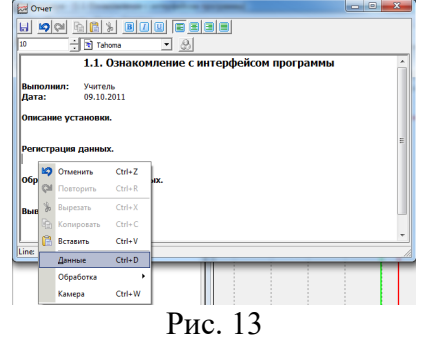

• отличие (в %) среднего значения радиальной составляющей индукции магнитного поля от ее значения в центре области, занимаемой катушкой.

Сохраните Отчет в указанной преподавателем директории, создав папку с именем исполнителя работы. В эту папку будут сохраняться и Отчеты по выполнению *Этапов 2,3,4* данной работы.

#### *Этап 2. Зависимость радиальной составляющей Br магнитного поля двух катушек от силы тока в них.*

Задачей данного этапа является получение калибровочной кривой, связывающей силу тока в катушках магнитной системы и модуль радиальной составляющей *Br* индукции магнитного поля, создаваемого магнитной системой в области размещения витков измерительной катушки. Калибровочная кривая позволит на *Этапе 3* получить зависимость силы Ампера, действующей на измерительную катушку, от индукции магнитного поля.

1. Установите датчик магнитного поля в точку, соответствующую геометрическому центру сечения обмотки измерительной катушки (платформа позиционируется так, чтобы напротив правого указателя оказалось деление линейки «139 мм», а указатель положения датчика магнитного поля - на делении «0 мм»).

2. Запустите сценарий «Зависимость B<sup>r</sup> системы катушек от силы тока». На экране должны оказаться (рис. 14) окна датчиков магнитного поля и силы тока (В432)

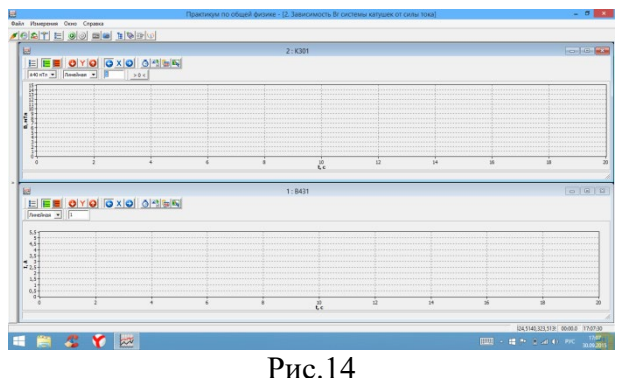

3. Скорректируйте нулевое значение датчика магнитного поля («нажмите» кнопку **•••** в меню окна датчика и дождитесь, когда она «отожмётся»).

4. Включите источник тока, питающий катушки магнитной системы. Второй источник тока при этом должен быть отключен. Поверните рукоятку, регулирующую напряжение на источнике на максимум. Нажав *Кнопку*, установите силу тока в катушках  $I_2=0,5A$  по встроенному в прибор цифровому амперметру, вращая ручки настройки силы тока. Отпустите *Кнопку*.

5. Запустите на компьютере регистрацию сигналов с датчиков. Периодически нажимая *Кнопку* на 1-3 с и увеличивая при нажатой *Кнопке* силу тока через катушку примерно на 0,5А, зафиксируйте показания датчиков силы тока и магнитного поля при изменении *I1* в интервале 0,5÷4,5А. Рекомендуется после каждого зафиксированного значения показаний отпускать *Кнопку*, чтобы при больших значениях силы тока не допустить сильного нагревания катушек. Остановите регистрацию после получения данных при 9 значениях силы тока. Выведите на ноль рукоятки регулирования напряжения и силы тока и выключите источник.

6. Перенесите полученные данные в Таблицу, устанавливая вертикальный маркер на стационарный участок каждого «всплеска», полученного в ходе измерений, и нажимая кнопку  $\frac{4}{3}$  в окне регистрации любого из датчиков. Таблица открывается автоматически при первом нажатии на кнопку  $\bigoplus$  или вызывается нажатием кнопки  $\bigotimes$  верхнего меню программы. Положения маркеров в окнах обоих датчиков синхронизированы, обе ячейки в строке таблицы заполняются одновременно, при этом автоматически открывается следующая строка.

7. Перейдя на вкладку «График» окна обработки, подберите в выпадающем списке окна в левом верхнем углу функцию, график которой наилучшим образом описывает полученную экспериментальную зависимость.

8. Перенесите полученные кривые записи данных, заполненную таблицу и построенный график в Отчет, открыв его с помощью кнопки **В** верхнего меню программы (техника переноса описана в п.11 *Этапа 1*).

9. Помимо полученных данных, отчет должен содержать вывод о характер зависимости *B(I1)* (квадратичная, линейная, прямо пропорциональная и т.п.), и числовое значение коэффициента пропорциональности *K* в случае выполнения прямо пропорциональной зависимости.

10. Учитывая соотношение между радиальной составляющей индукции магнитного поля в геометрическом центре сечения обмотки измерительной катушки (*Br*)*0* и средним по сечению обмотки значением этого параметра (*Br*)*ср* (см. результаты *Этапа 1*), рассчитайте коэффициент пропорциональности *k* между средним по сечению измерительной катушки значением магнитного поля и током в магнитной системе  $(k=K(B_r)_{cp}/(B_r)_{0}$ .

11. Сохраните Отчет в указанную преподавателем директорию.

#### *Этап 3. Зависимость силы воздействующей на проводник с током в магнитном поле от модуля индукции магнитного поля.*

Результаты *Этапов 1* и *2* позволяют приступить к изучению зависимости силы Ампера от индукции магнитного поля *Fa(B)*.

Для этого катушки магнитной системы следует переместить в положение, когда их оси совпадают с осью подвеса датчика силы. Сила тока в измерительной катушке в ходе измерений должна оставаться постоянной, а изменение веса измерительной катушки при изменении тока магнитной системы фиксируется датчиком силы.

Используя правило буравчика и правило левой руки, следует предварительно проверить, куда должна быть направлено магнитное поле двух катушек в точке расположения витков измерительной катушки и куда будет направлена сила Ампера. Направления тока указаны на катушках. Вместо указанных правил можно использовать обнаруженную Ампером закономерность о притяжении параллельных токов и отталкивании антипараллельных.

ВНИМАНИЕ! Датчик силы имеет предел измерения 0.3Н. При съеме и подвешивании измерительной катушки не следует прикладывать больших усилий к стержню датчика силы ни в продольном, ни в поперечном направлениях.

Для проведения измерений и получения зависимости *Fa(B)* необходимо сделать следующее:

1. Вращая винт, передвигающий платформу с катушками, переместите катушки магнитной системы так, чтобы деление «0» линейки совпало с левым указателем.

2. Установите «0» датчика силы. Для этого следует осторожно (!) снять стержень катушки с крючком со стержня, выступающего из датчика силы (рис. 15), и опустить измерительную катушку так, чтобы он легла на выступы кронштейнов крепления катушек магнитной системы. Далее требуется запустить сценарий «Зависимость силы Ампера от индукции магнитного поля». После открывания окон датчиков тока и силы, не запуская измерения, необходимо нажать кнопку  $\frac{180}{\text{B}}$  в окне регистрации датчика силы и подождать, пока программа выполнит необходимые действия, и кнопка «отожмется».

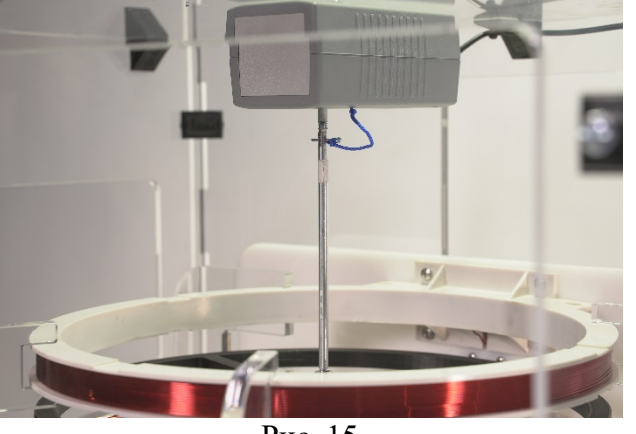

Рис. 15

3. Соблюдая осторожность, подвесьте измерительную катушку к датчику силы. Запустите и остановите измерения сигнала с датчиков. По показаниям датчика силы определите начальный вес измерительной катушки *P*. Открыв окно обработки данных (кнопка верхнего меню программы), а в нем вкладку «Исходные данные» (рис. 16), внесите в таблицу вкладки вес катушки (строка «P, Н»).

4. Внесите в таблицу «Исходные данные» значение силы тока *I2=4,5А*, которая будет в измерительной катушке в ходе всего эксперимента (строка «I,A»).

5. Кроме того, внесите в эту таблицу вкладки значение коэффициента пропорциональности «*k*» между силой тока в катушках магнитной системы и средним значением радиальной составляющей (*Br*)*ср* магнитного поля в месте расположения измерительной катушки (см. данные, полученные при выполнении *Этапа 1* и *Этапа 2*). При обработке данных значение (*Br*)*ср* будет рассчитываться программой при разных значениях силы тока в соответствии с этим коэффициентом: (*Br*)*ср=kI1*.

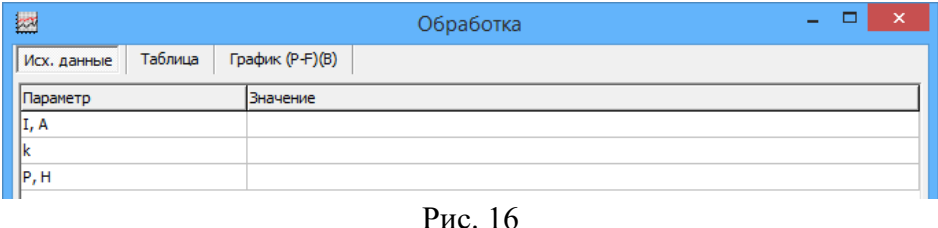

6. Включите источники тока, питающие катушки магнитной системы и измерительную катушку, выведите рукоятки регулировки напряжения и силы тока на максимум (по часовой стрелке). На источнике, питающем измерительную катушку, нажав на несколько секунд *Кнопку*, рукоятками регулировки силы тока установите *I2*=4,5А (в соответствии с записью в таблице исходных данных). Аналогично на источнике, питающем катушки магнитной системы, установите ток  $I_1 = 0.5$  A.

7. Запустите регистрацию данных и получите 9 показаний датчиков силы тока и силы, изменяя силу тока в магнитной системе от 0,5 до 4,5А. Рекомендуется снять показания в одном запуске программы регистрации, периодически нажимая *Кнопку* на 1-3 с, меняя силу тока *I1* в катушках магнитной системы и отпуская *Кнопку*.

8. Остановите регистрацию данных и с помощью кнопки <sup>ф</sup> перенесите полученные значения показаний датчика силы *F* и силы тока в катушках магнитной системы *I1* на вкладку «Таблица» окна обработки. В таблице автоматически с использованием Исходных данных (п.3-5) рассчитываются значения радиальной составляющей магнитного поля  $(B=k^*I_1, MTu)$  и силы Ампера «P-F, Н». Сила Ампера равна изменению веса катушки  $F_a = P - F$  (так как сила Ампера направлена вверх и приводит к уменьшению показаний датчика силы).

7. Перейдя на вкладку «График» окна «Обработка», куда автоматически переносятся данные с вкладки «Таблица», следует, используя выпадающий список в окошке, выбрать тип аппроксимирующей экспериментальные точки функции. После выбора типа функции её график наносится на экспериментальную зависимость нажатием на кнопку **....** 

8. Перенести в Отчет (кнопка **в верхнего меню программы)** полученную экспериментальную кривую, заполненные таблицы исходных данных и полученных результатов, график. Кроме того, Отчет должен содержать вывод о характер зависимости *Fa(В)* (квадратичная, линейная, прямо пропорциональная и т.п.), и числовое значение коэффициента пропорциональности между *Fa* и *В<sup>r</sup>* в случае выполнения прямо пропорциональной зависимости. Сохраните Отчет в указанную преподавателем директорию.

#### *Этап 4. Зависимость силы, воздействующей на проводник с током, от силы тока в проводнике.*

Если магнитное поле системы двух катушек не менять в ходе эксперимента, а менять силу тока в измерительной катушке, то можно получить зависимость силы Ампера от силы тока.

Проведение эксперимента аналогично *Этапу 3*. Оси катушек магнитной системы совпадают с осью измерительной катушки, висящей на датчике силы. При неизменной силе тока в катушках магнитной системы магнитное поле между катушками остается неизменным. По измерительной катушке пускается ток, сила которого изменяется с помощью источника, и измеряется изменение веса катушки по показаниям датчика силы.

1. Установите «0» датчика силы (процедура аналогична описанной в п.2 *Этапа 3*, она необходима после загрузки нового сценария *Этапа 4*).

ВНИМАНИЕ! Датчик силы имеет предел измерения 0.3Н. При съеме и подвешивании измерительной катушки не следует прикладывать больших усилий к стержню датчика силы ни в продольном, ни в поперечном направлениях.

2. Запустите и остановите измерения для того, чтобы определить по показанию датчика силы начальный вес измерительной катушки P и внести его в таблицу вкладки «Исходные данные» окна «Обработка (использовать кнопку верхнего меню программы)

3. Включите источники тока, питающие катушки магнитной системы и измерительную катушку. Вывести на обоих источниках рукоятки регулировки напряжения и силы тока на максимум (по часовой стрелке). Нажав на несколько секунд *Кнопку*, установите ток I1=4,5А на источнике, питающем катушки магнитной системы. На втором источнике установите силу тока I2=0,5А.

4. Запустите регистрацию данных. Меняя силу тока в измерительной катушке в пределах  $0.5 \div 4.5$  А, зарегистрируйте 8 - 10 показаний датчиков. Рекомендуется снять показания в одном запуске регистрации, периодически нажимая на 1-3с *Кнопку* и меняя силу тока I<sup>2</sup> в измерительной катушке.

5. Остановив регистрацию, перенесите полученные значения показаний датчика силы F и силы тока в измерительной катушке I2 на вкладку «Таблица» окна «Обработка» Для этого следует поставить вертикальный желтый маркер (клик левой кнопкой в окне регистрации)

в нужное место зарегистрированной кривой и нажать кнопку  $\frac{4}{x}$  в окне регистрации любого датчика. При этом значения F и I2, соответствующие положению маркера, переносятся в таблицу. В таблице автоматически с использованием Исходных данных (п.2) рассчитываются значения силы Ампера «P-F, Н».

6. Перейдите на вкладку «График» окна «Обработка» и, используя выпадающий список в окошке выберите тип аппроксимирующей экспериментальные точки функции. После выбора типа функции её график наносится на экспериментальную зависимость после нажатия на кнопку **...** 

7. Перенесите экспериментальную кривую, заполненные таблицы исходных данных и полученных результатов, а также график в Отчет, открыв его с помощью кнопки верхнего меню программы. Помимо полученных данных отчет должен содержать вывод о характер зависимости *Fa(I2)* (квадратичная, линейная, прямо пропорциональная и т.п.), и числовое значение коэффициента пропорциональности между *Fa* и *I2* в случае выполнения прямо пропорциональной зависимости.

8. Используя коэффициент пропорциональности *k* между силой тока в катушках магнитной системы  $I_1$  и средней радиальной составляющей магнитного поля  $\overline{B}_1$ , число витков *n=24* и ток *I2* в измерительной катушке, а также среднее значение радиуса витков провода на ней, проверьте выполнение в эксперименте соотношения, полученного в Теоретической части:

## $F_a = 2 \pi r_{cp} I_2 n (B_r)_{cp}$

Внесите в Отчет вывод о соответствии или расхождении (с указанием возможных причин) теории и эксперимента. Сохраните Отчет в указанную преподавателем директорию.

## **6. Указания по технике безопасности**

1. Перед выполнением работы получите инструктаж у лаборанта.

2. Соблюдайте общие правила техники безопасности работы в лаборатории "Физика".

### **7. Контрольные вопросы.**

1. Как связаны направление и модуль силы Ампера, действующий на элемент проводника с током в магнитном поле, с характеристиками магнитного поля и проводника?

2. Как рассчитать силу Ампера, действующую на кольцо с током в магнитном поле, симметричном относительно оси, проходящей перпендикулярно плоскости кольца через его центр?

3. Как направлен вектор индукции магнитного поля, созданного двумя горизонтальными кольцами радиуса R, по которым текут токи одинаковой силы I, в точке А, расположенной на плоскости симметрии параллельной плоскости колец, на расстоянии R от оси, соединяющей центры колец. Рассмотреть случаи токов, текущих в кольцах в одном направлении и в противоположных направлениях.

4. Куда направлена сила Ампера, действующая на центральную из трех одинаковых параллельных колец, плоскости расположенных горизонтально, если их центры лежат на одной вертикали, расстояние между плоскостями соседних колец одинаково, а токи в кольцах направлены:

а) в одном направлении;

б) в двух внешних катушках в одном направлении, а в центрально – в противоположном;

в) в двух внешних катушках в противоположных направлениях, в центральном – параллельно току в одном из внешних колец.

5. В каком случае сила Ампера, действующая на катушку с током и с почти параллельными витками, равна силе, действующей на один из витков, умноженной на числу витков?

14